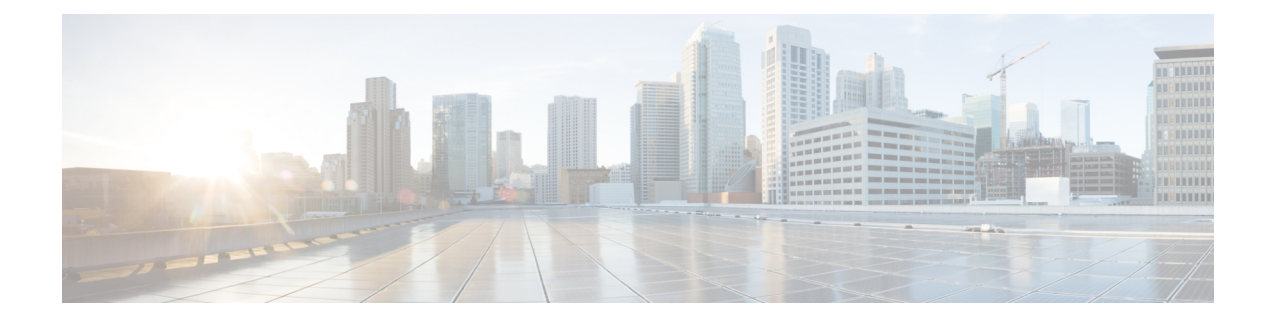

# **About Embedded Event Manager**

This chapter describes how to configure the EEM to detect and handle critical events on a device.

- Feature [History](#page-0-0) for EEM, on page 1
- [Information](#page-0-1) About EEM, on page 1
- Licensing [Requirements](#page-5-0) for EEM, on page 6
- [Prerequisites](#page-5-1) for EEM, on page 6
- Guidelines and [Limitations,](#page-5-2) on page 6
- Default [Settings,](#page-6-0) on page 7
- [Configuring](#page-6-1) Embedded Event Manager, on page 7
- Verifying the EEM [Configuration,](#page-17-0) on page 18
- [Configuration](#page-17-1) Examples for EEM , on page 18
- Additional [References,](#page-18-0) on page 19

# <span id="page-0-2"></span><span id="page-0-0"></span>**Feature History for EEM**

Table 1: Feature [History](#page-0-2) for EEM , on page 1 lists the release history for this feature. Only features that were introduced or modified in Release 3.x or a later release appear in the table.

**Table 1: Feature History for EEM**

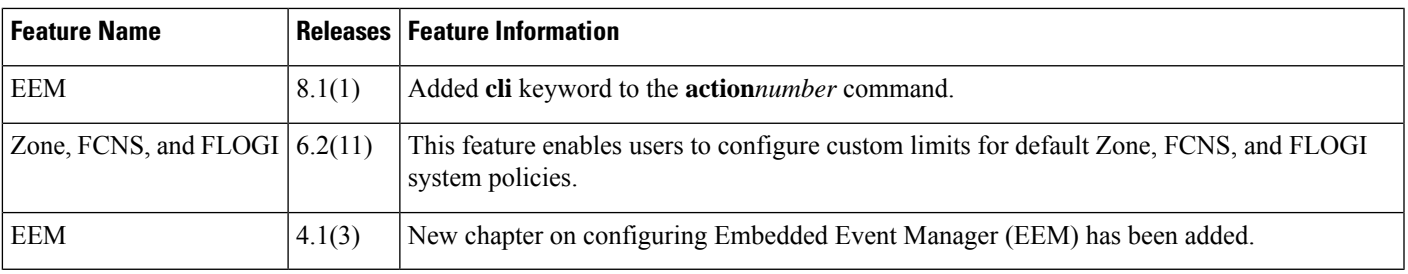

# <span id="page-0-1"></span>**Information About EEM**

Embedded Event Manager monitors events that occur on your device and takes action to recover or troubleshoot these events, based on your configuration.

### **EEM Overview**

EEM consists of three major components:

- Event statements—Events to monitor from another Cisco NX-OS component that may require some action, workaround, or notification.
- Action statements —Actions that EEM can take, such as sending an e-mail, or disabling an interface, to recover from an event.
- Policies—A combination of an event statement and an action statement. When the specified event occurs, the configured action is executed.

## **Policies**

An EEM policy consists of an event statement and one or more action statements. The event statement defines the event to look for as well as the filtering characteristics for the event. The action statement defines the action EEM takes when the event occurs.

<span id="page-1-0"></span>Figure 1: EEM Policy [Statements,](#page-1-0) on page 2 shows the two basic statements in an EEM policy.

### **Figure 1: EEM Policy Statements**

### **EEM Policy**

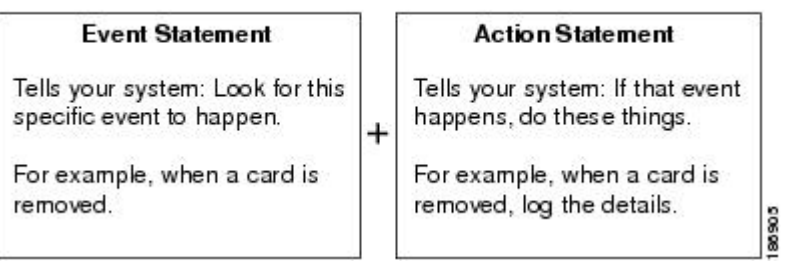

You can configure EEM policies using the CLI or using a VSH script.

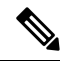

**Note** EEM policy matching is not supported on MDS switches.

EEM maintains event logs on the supervisor.

Cisco NX-OS has a number of preconfigured system policies. These system policies define many common events and actions for the device. System policy names begin with two underscore characters ( $\Box$ ).

The following are some of the preconfigured system policies available in Cisco MDS 9000 Series Switches:

- Zone
	- zone dbsize max per vsan : Syslog warning when Zone database size exceeds the max limit of 4000000 bytes for a vsan.
	- zone members max per sw: Syslog warning when Zone member count exceeds the max limit of 32000 for the switch.
	- zone zones max per sw: Syslog warning when Zone count exceeds the max limit of 16000 for the switch.
- \_\_zone\_zonesets\_max\_per\_sw: Syslog warning when Zoneset count exceeds the max limit of 1000 for the switch.
- zone\_member\_fan\_out\_ratio: Syslog warning when the number of devices exceed the specified fan-out-ratio limit.
- Fabric Login (FLOGI)
	- \_\_flogi\_fcids\_max\_per\_switch: Syslog warning when the number of flogis in the switch exceeds 2000.
	- \_\_flogi\_fcids\_max\_per\_module: Syslog warning when the number of flogis in the module exceeds 400.
	- \_\_flogi\_fcids\_max\_per\_intf: Syslog warning when the number of flogis on the interface exceeds 256.

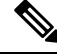

**Note** All the above three FLOGI policies are over ridable.

• Fibre Channel Name Server (FCNS)

fcns entries max per switch : Configuring max limit for Name server entries verified across all VSANs per switch.

Action: Display a syslog

**Note** User should not configure an event for a different component's policy.

You can create user policies to suit your network. Actions defined by the user policies are executed along with the actions defined by the system policies. To configure a user policy, see the [Defining](#page-6-2) a User Policy [Using](#page-6-2) the CLI, on page 7.

You can also override some system policies. The override policies replace the system policies. You can override the event or the actions.

Use the **show event manager system-policy** command to view the preconfigured system policies and determine which policies that you can override.

To configure an overriding policy, see the [Overriding](#page-15-0) a Policy, on page 16.

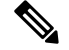

**Note**

You should use the **show running-config eem** command to check the configuration of each policy. An override policy that consists of an event statement and no action statement triggers no action and no notification of failures.

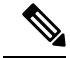

**Note**

Your override policy should always include an event statement. An override policy without an event statement overrides all possible events in the system policy.

### **Event Statements**

An event is any device activity for which some action, such as a workaround or a notification, should be taken. In many cases, these events are related to faults in the device such as when an interface or a fan malfunctions.

Figure 2: EEM [Overview,](#page-3-0) on page 4 EEM defines event filters so only critical events or multiple occurrences of an event within a specified time period trigger an associated action.

<span id="page-3-0"></span>shows events that are handled by EEM.

**Figure 2: EEM Overview**

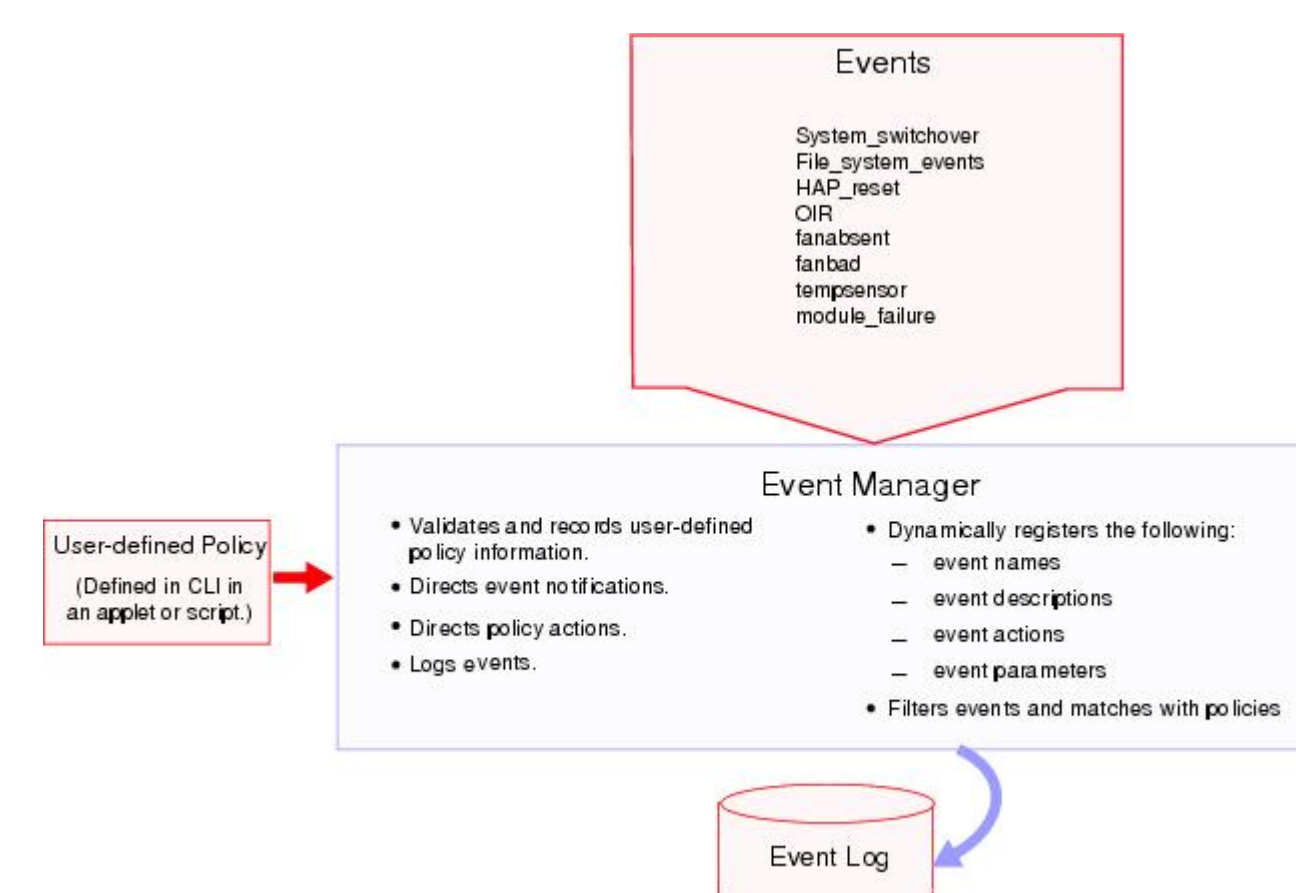

Event statements specify the event that triggers a policy to run. You can configure only one event statement per policy.

EEM schedules and runs policies on the basis of event statements. EEM examines the event and action commands and runs them as defined.

## **Action Statements**

Action statements describe the action triggered by a policy. Each policy can have multiple action statements. If no action is associated with a policy, EEM still observes events but takes no actions.

EEM supports the following actions in action statements:

- Execute any CLI commands.
- Update a counter.
- Log an exception.
- Force the shut down of any module.
- Reload the device.
- Shut down specified modules because the power is over budget.
- Generate a syslog message.
- Generate a Call Home event.
- Generate an SNMP notification.
- Use the default action for the system policy.

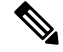

If you want to allow the triggered event to process the default actions also, you must explicitly configure an EEM action with event-default or policy-default, based on the type of policy. For example, if you match a CLI command in a match statement, you must add the event-default action statement to the EEM policy. If the event-default action statement is not added, EEM will not allow the CLI command to execute. **Note**

Verify that your action statements within your user policy or overriding policy do not negate each other or adversely affect the associated system policy. **Note**

### **VSH Script Policies**

You can also write policies in a VSH script, using a text editor. These policies have an event statement and action statement(s) just as other policies, and these policies can either augment or override system polices. After you write your script policy, copy it to the device and activate it. To configure a policy in a script, see the [Defining](#page-14-0) a Policy Using a VSH Script, on page 15.

### **Environment Variables**

You can define environment variables for EEM that are available for all policies. Environment variables are useful for configuring common values that you can use in multiple policies. For example, you can create an environment variable for the IP address of an external e-mail server.

You can use an environment variable in action statements by using the parameter substitution format.

#### **Action Statement**

The following example shows a sample action statement to force a module 1 shutdown, with a reset reason of "EEM action."

switch (config-eem-policy)# **action 1.0 forceshut module 1 reset-reason "EEM action"**

#### **Action Statement with Environment Variable**

If you define an environment variable for the shutdown reason, called default-reason, you can replace that reset reason with the environment variable, as shown in following example.

switch (config-eem-policy)# **action 1.0 forceshut module 1 reset-reason \$default-reason**

You can reuse this environment variable in any policy.For more information on environment variables, see the Defining an [Environment](#page-16-0) Variable, on page 17.

### **EEM Event Correlation**

Beginning with Cisco NX-OS Release 5.2, you can trigger an EEM policy based on a combination of events. First, you use the **tag** keyword to create and differentiate multiple events in the EEM policy. Then using a set of boolean operators (**and**, **or**, and **not**), along with the count and time, you can define a combination of these events to trigger a custom action.

### <span id="page-5-0"></span>**High Availability**

Cisco NX-OS supports stateless restarts for EEM. After a reboot or supervisor switchover, Cisco NX-OS applies the running configuration.

# **Licensing Requirements for EEM**

The following table shows the licensing requirements for this feature:

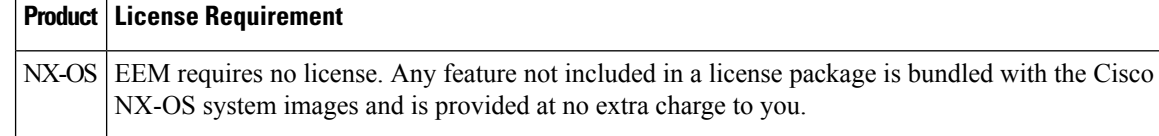

# <span id="page-5-2"></span><span id="page-5-1"></span>**Prerequisites for EEM**

EEM has the following prerequisites:

• You must have network-admin user privileges to configure EEM.

# **Guidelines and Limitations**

EEM has the following configuration guidelines and limitations:

- Action statements within your user policy or overriding policy should not negate each other or adversely affect the associated system policy.
- If you want to allow the triggered event to process the default actions also, you must explicitly configure an EEM action with event-default or policy-default, based on the type of policy. For example, if you match a CLI command in a match statement, you must add the event-default action statement to the EEM policy or EEM will not allow the CLI command to execute.
- An override policy that consists of an event statement and no action statement triggers no action and no notification of failures.
- An override policy without an event statement overrides all possible events in the system policy.
- When more than one event statement is included in an EEM policy, each event statement must have a **tag** keyword with a unique tag argument.

## <span id="page-6-0"></span>**Default Settings**

<span id="page-6-3"></span>Table 2: Default EEM [Parameters](#page-6-3) , on page 7 lists the default settings for EEM parameters.

**Table 2: Default EEM Parameters**

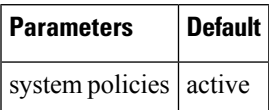

# <span id="page-6-2"></span><span id="page-6-1"></span>**Configuring Embedded Event Manager**

### **Defining a User Policy Using the CLI**

You can define a user policy using the CLI.

To define a user policy using the CLI, follow these steps:

#### **Procedure**

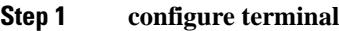

Enters configuration mode.

**Step 2 event manager applet** *applet-name*

Registers the applet with EEM and enters applet configuration mode. The *applet-name* can be any case-sensitive alphanumeric string up to 29 characters.

**Step 3 description** *policy-description*

(Optional) Configures a descriptive string for the policy. The string can be any alphanumeric string up to 80 characters. Enclose the string in quotation marks.

#### **Step 4 event** *event-statement*

Configures the event statement for the policy. See the [Configuring](#page-7-0) Event Statements, on page 8.

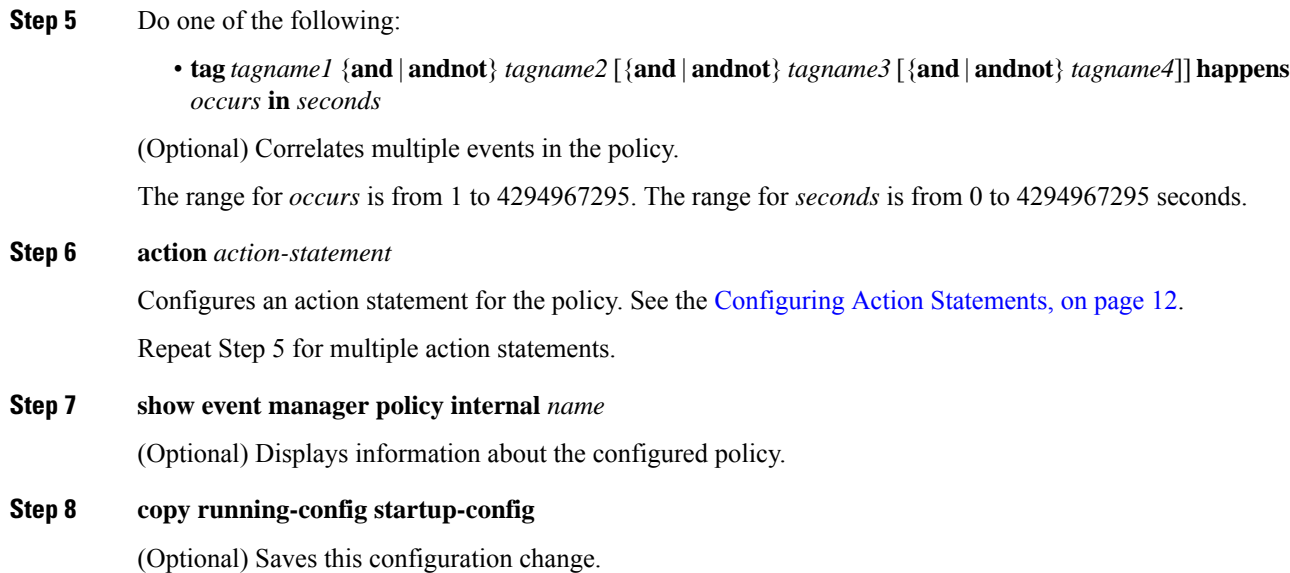

## <span id="page-7-0"></span>**Configuring Event Statements**

To configure an event statement, use one the following commands in EEM configuration mode:

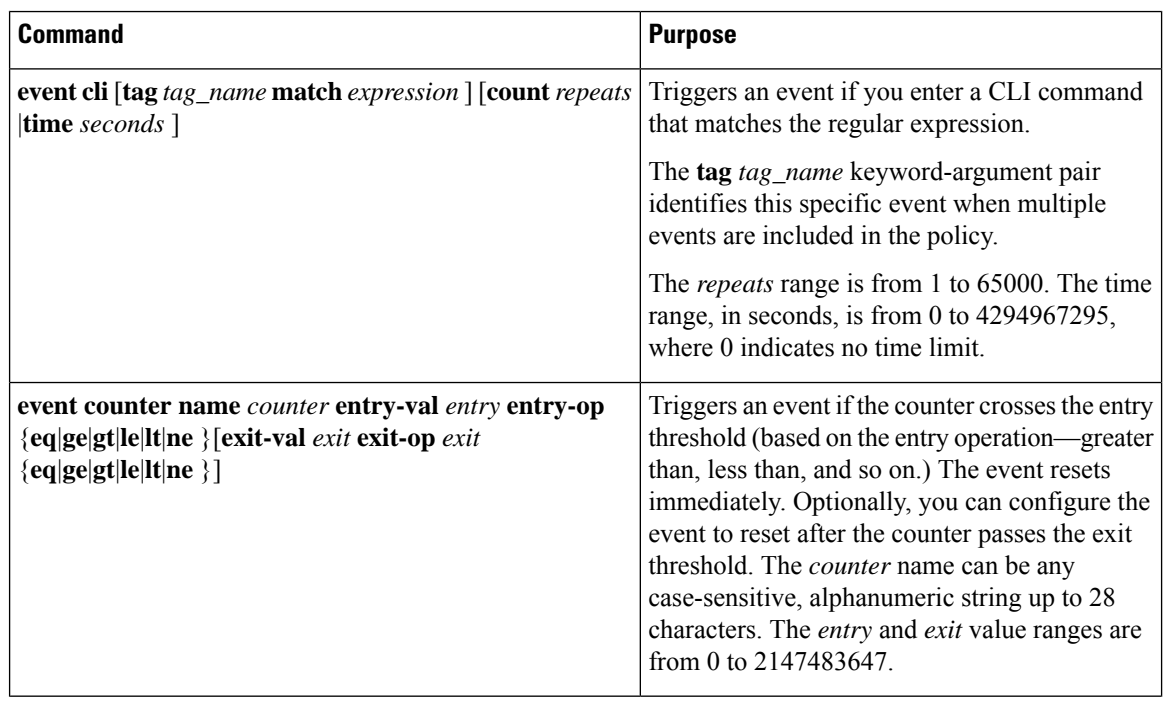

I

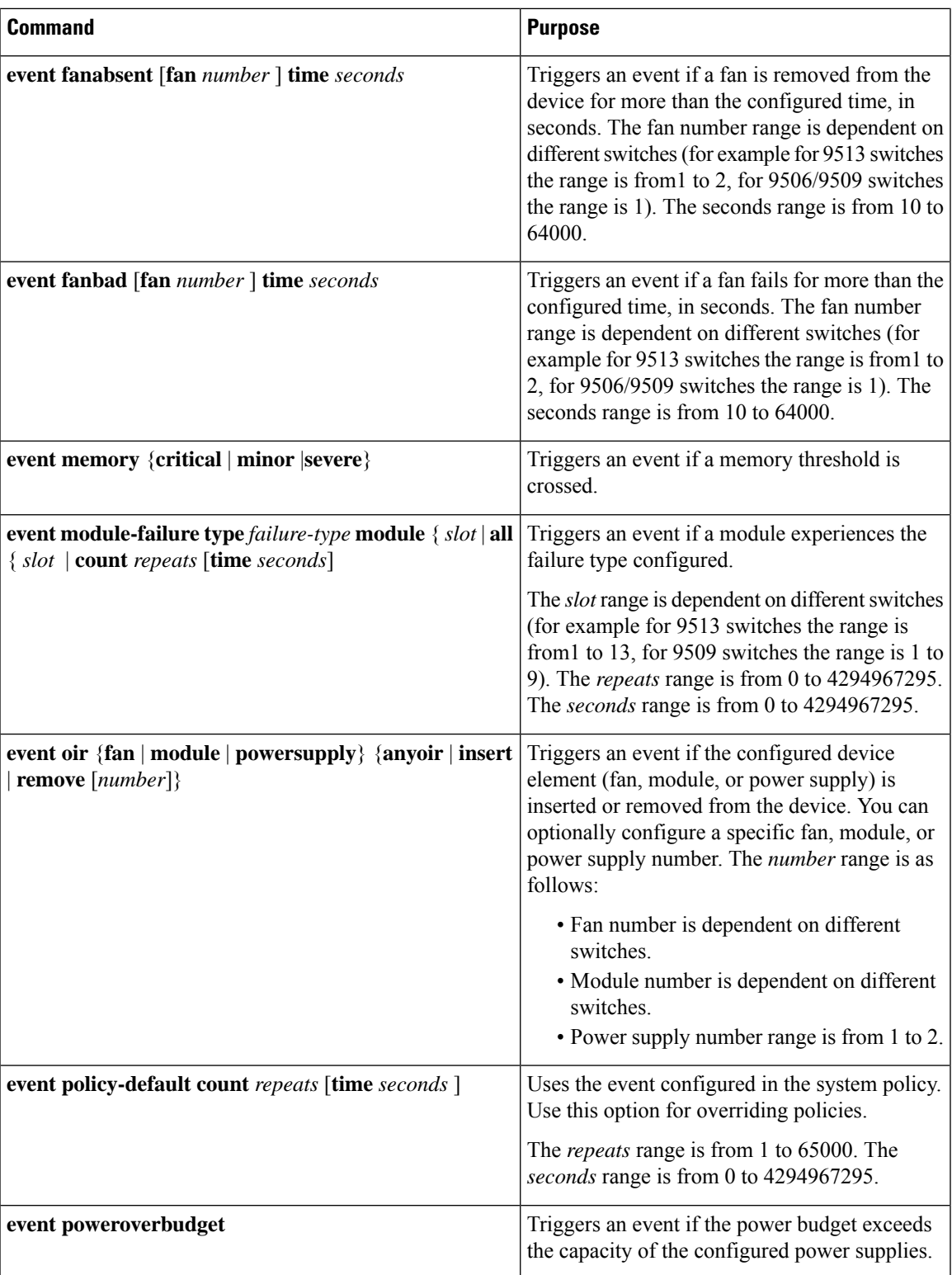

 $\mathbf I$ 

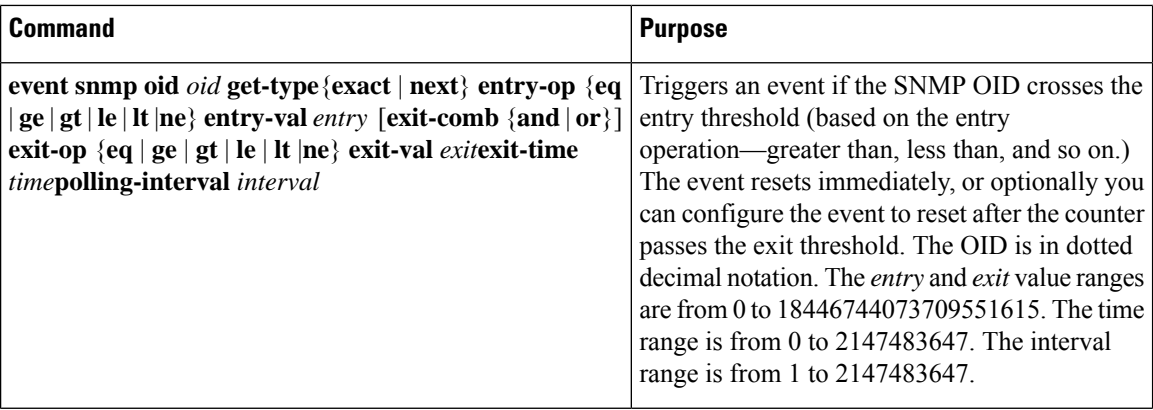

 $\mathbf l$ 

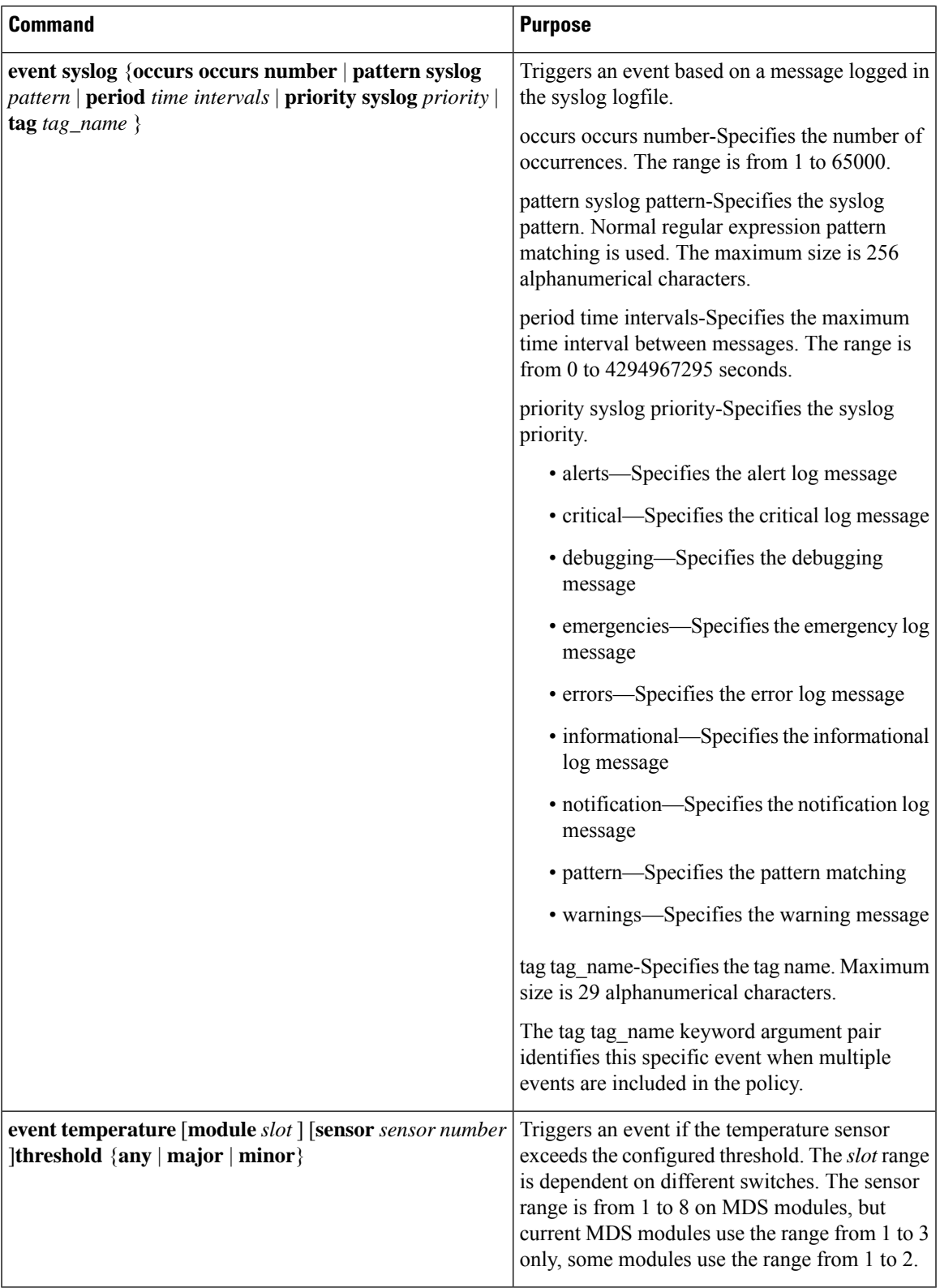

## <span id="page-11-0"></span>**Configuring Action Statements**

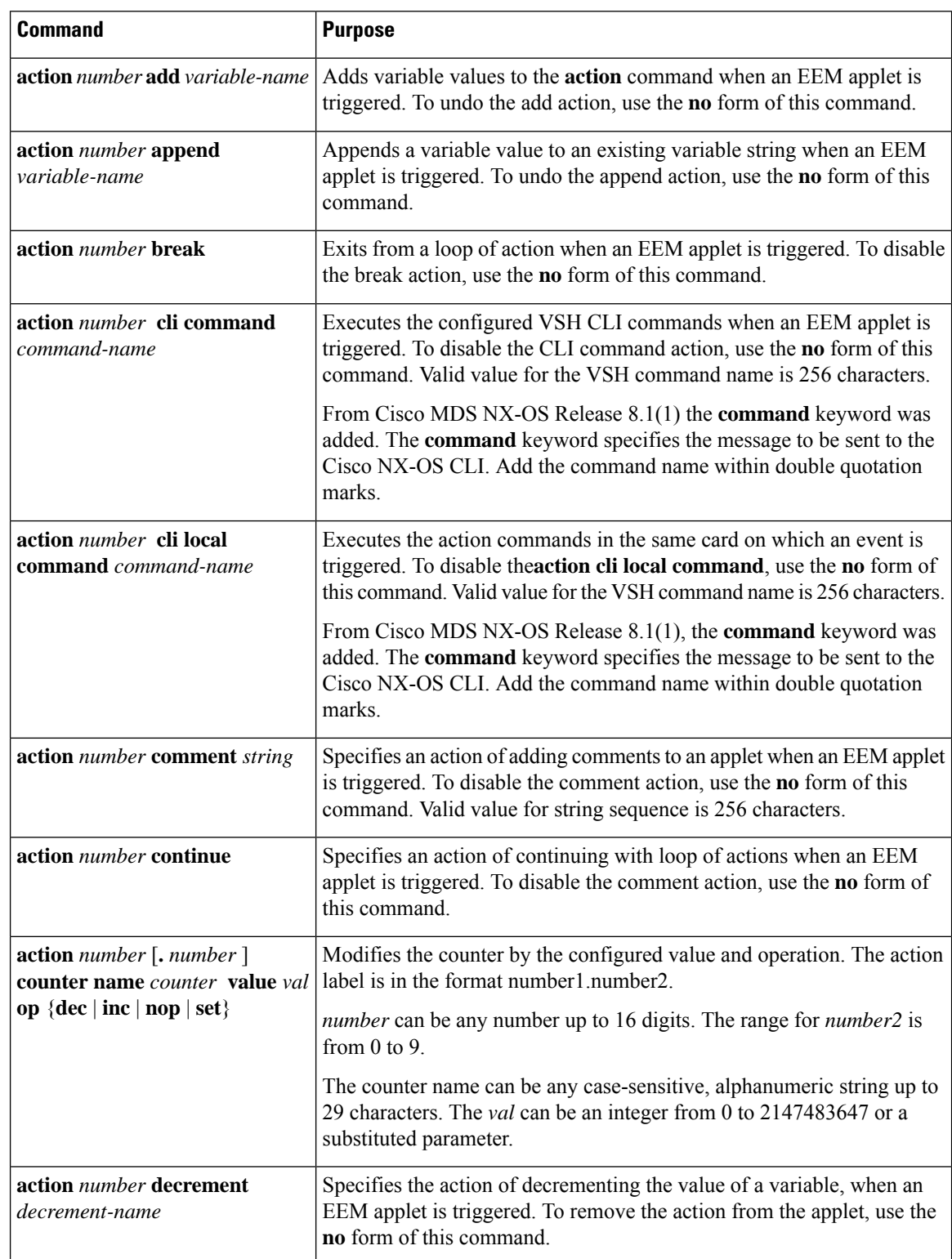

Use the following commands in EEM configuration mode to configure action statements:

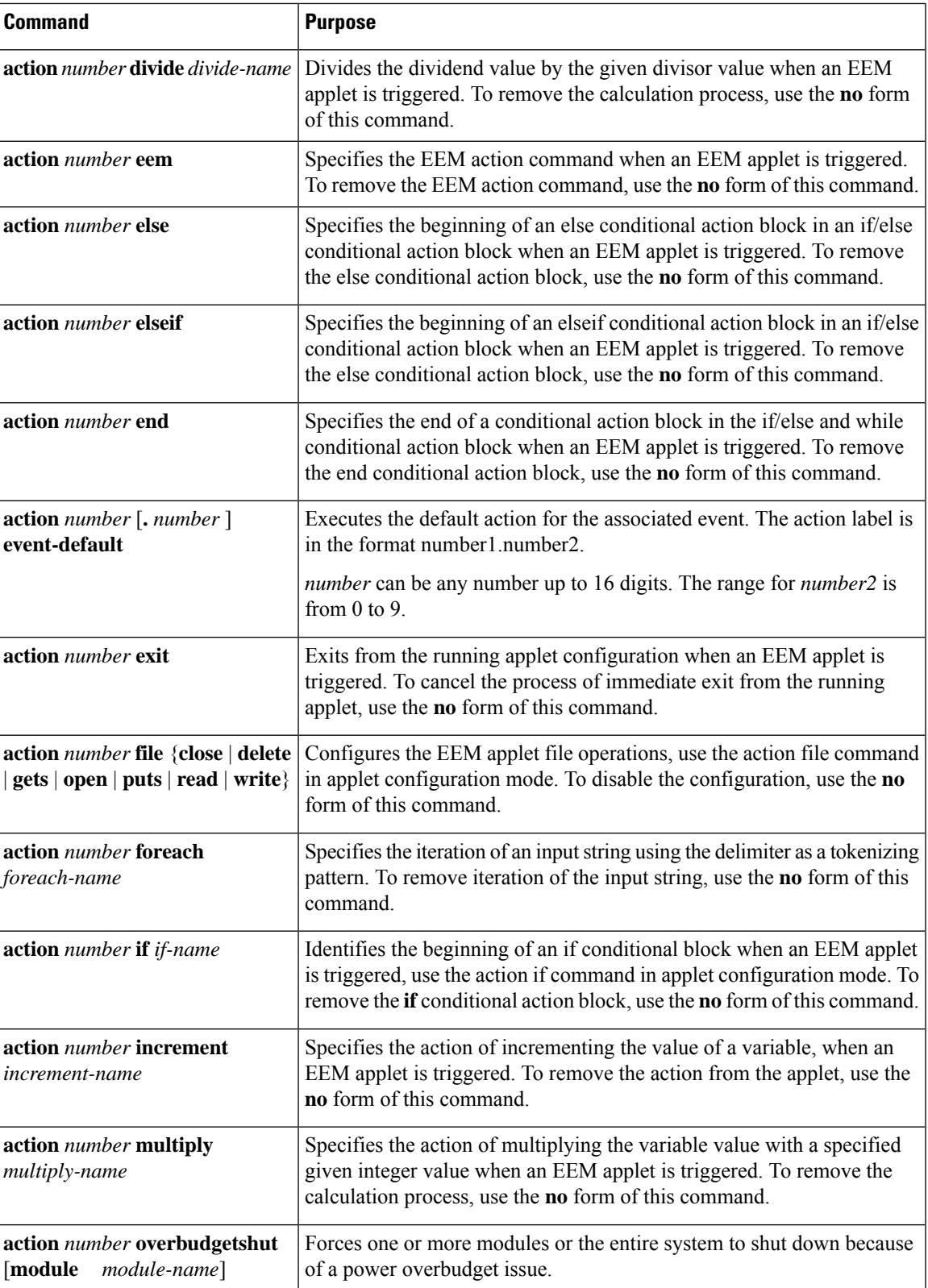

 $\mathbf I$ 

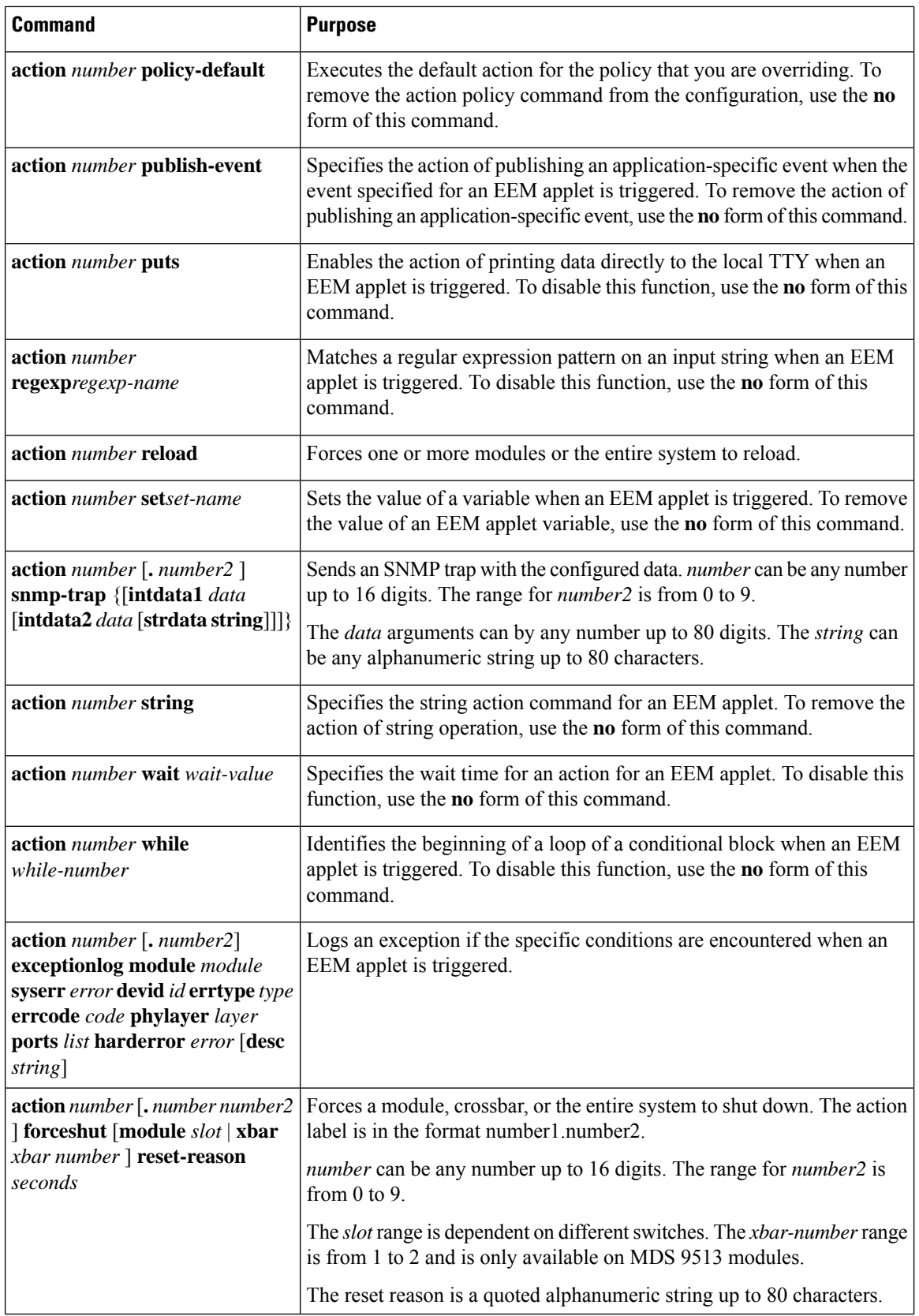

П

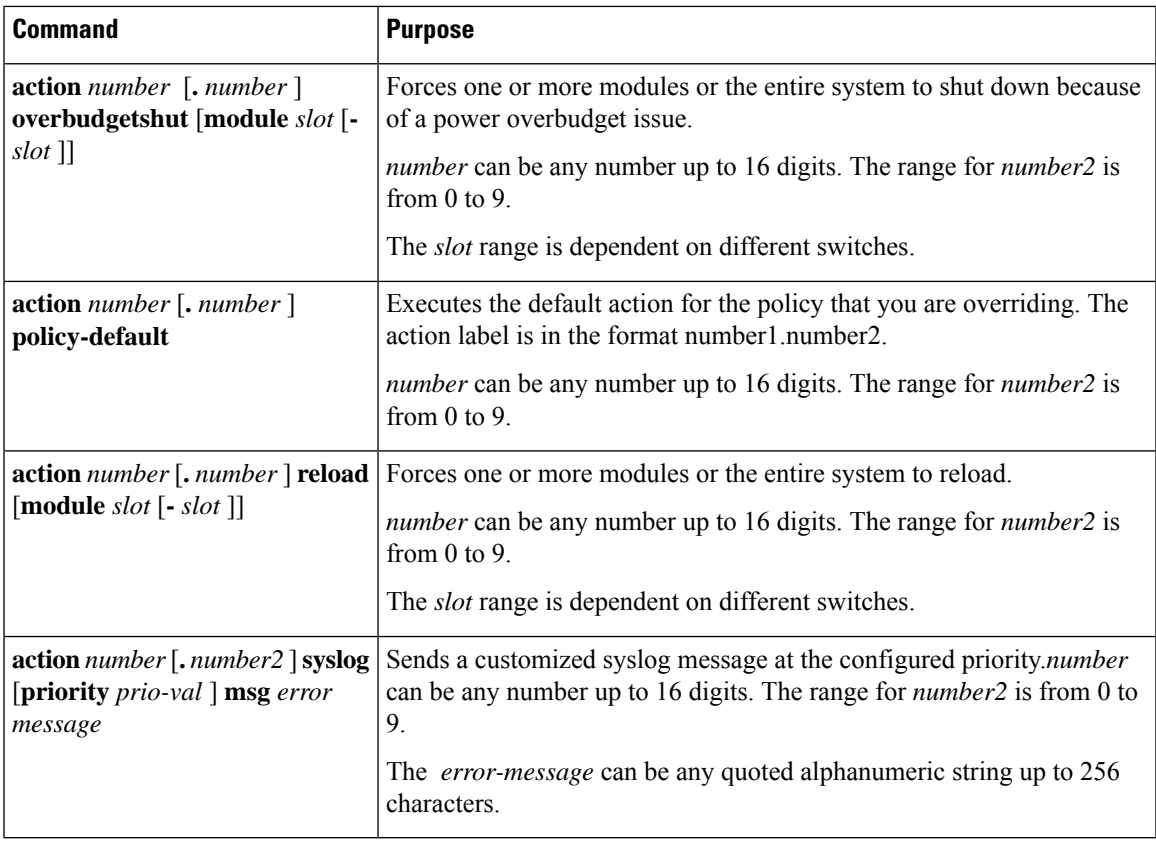

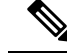

**Note**

If you want to allow the triggered event to process the default actions also, you must explicitly configure an EEM action with event-default or policy-default, based on the type of policy. For example, if you match a CLI command in a match statement, you must add the event-default action statement to the EEM policy or EEM will not allow the CLI command to execute. You can bypass all CLI-based EEM policies using the **terminal event-managerbypass** command. To revert use the **terminalno event-managerbypass** command.

## <span id="page-14-0"></span>**Defining a Policy Using a VSH Script**

To define a policy using a VSH script, follow these steps:

### **Procedure**

- **Step 1** In a text editor, list the CLI commands that define the policy.
- **Step 2** Name the text file and save it.
- **Step 3** Copy the file to the following system directory:

bootflash://eem/user\_script\_policies

## **Registering and Activating a VSH Script Policy**

To register and activate a policy defined in a VSH script, follow these steps:

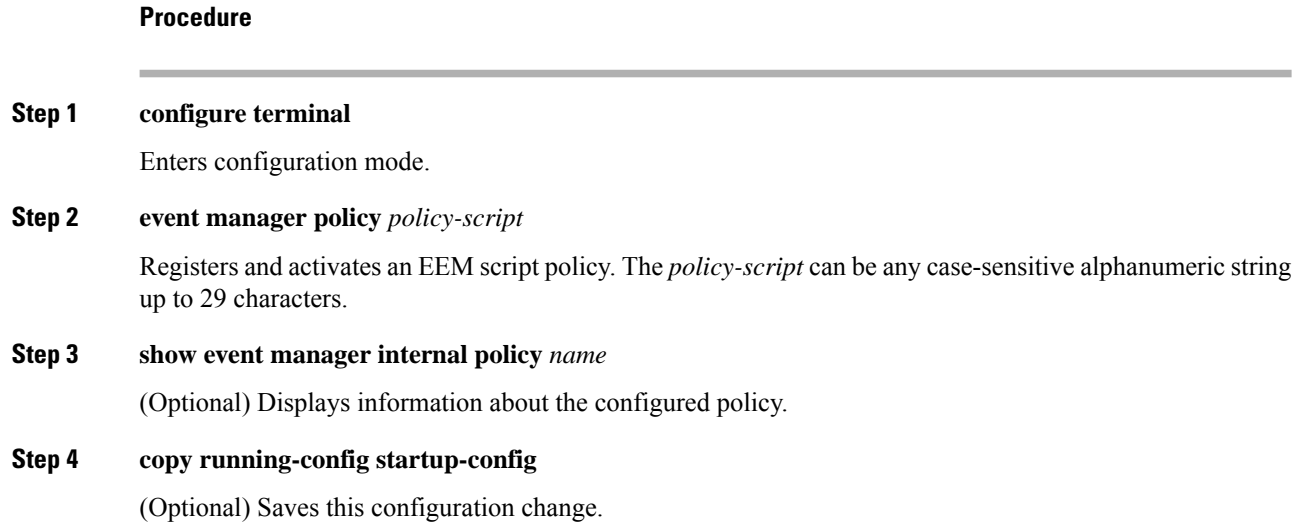

## <span id="page-15-0"></span>**Overriding a Policy**

To override a system policy, follow these steps:

### **Procedure**

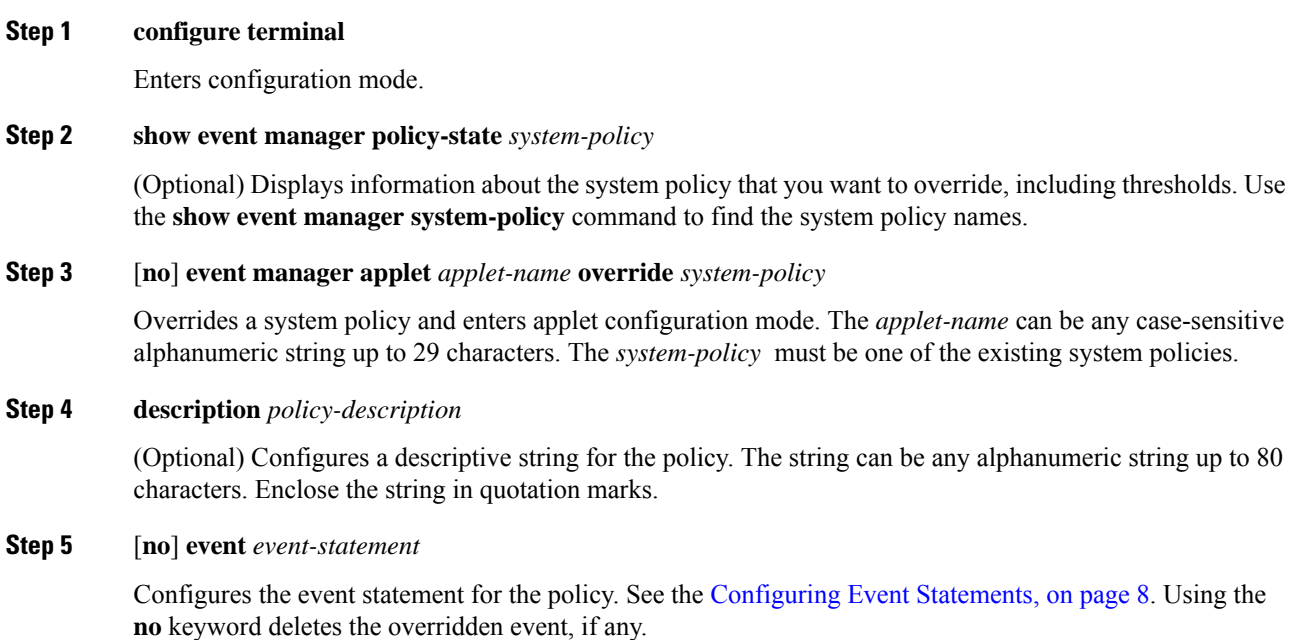

Ш

- Deleting an overridden policy does not remove the default system policy.
- You can modify an overridden policy by changing the respective Zone, FCNS, or FLOGI limit values.

### **Step 6 action** *action-statement*

Configures an action statement for the policy. See the [Configuring](#page-11-0) Action Statements, on page 12.

Repeat Step 6 for multiple action statements.

- Zone, FLOGI, and FCNS support only syslog message generation as the action.
- If an action is not configured, the default action associated with the default system policy is executed. If an action is configured, both the configured and default actions are executed. This functionality is applicable only to Zone, FLOGI, and FCNS system policies.

#### **Step 7 show event manager policy-state** *name*

(Optional) Displays information about the configured policy.

### **Step 8 copy running-config startup-config**

(Optional) Saves this configuration change.

**Note** Multiple overrides for Zone, FLOGI, and FCNS EEM policies are not allowed.

## <span id="page-16-0"></span>**Defining an Environment Variable**

To define a variable to serve as a parameter in an EEM policy, follow these steps:

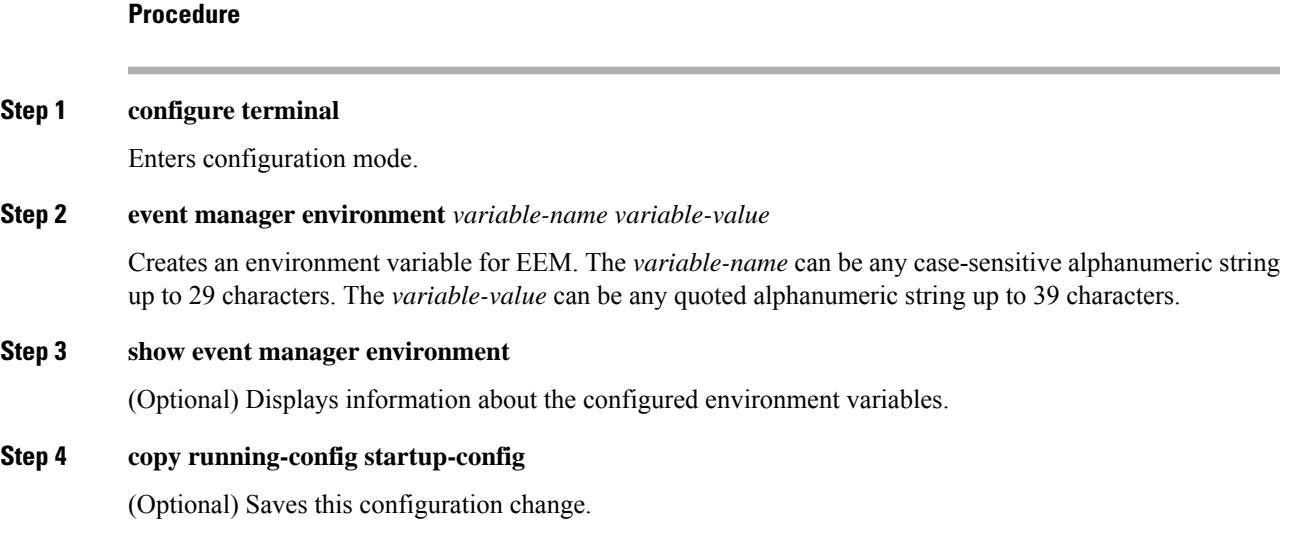

# <span id="page-17-0"></span>**Verifying the EEM Configuration**

To display EEM configuration information, perform one of the following tasks:

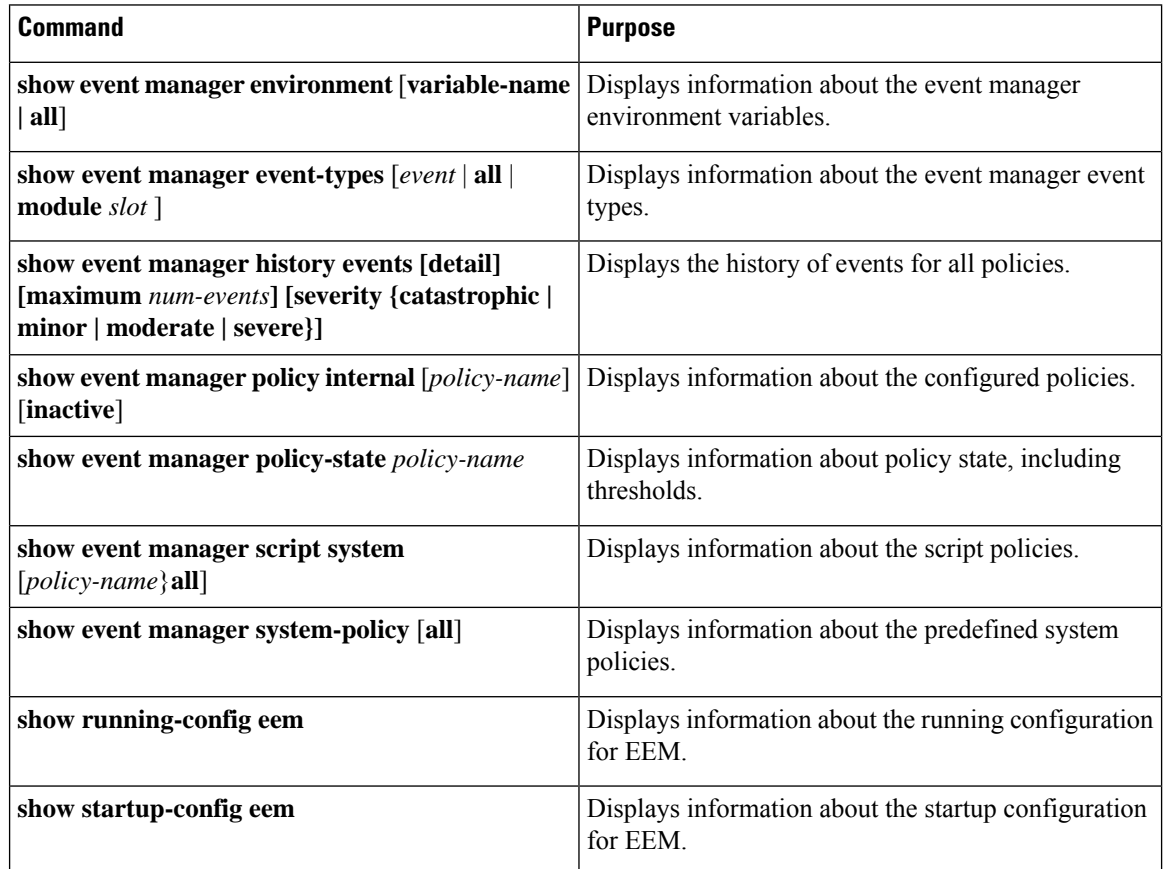

# <span id="page-17-1"></span>**Configuration Examples for EEM**

This example overrides the lcm module failure system policy by changing the threshold for just module 3 hitless upgrade failures. The following example also sends a syslog message. The settings in the system policy, \_\_lcm\_module\_failure, apply in all other cases.

```
event manager applet example2 override lcm module failure
event module-failure type hitless-upgrade-failure module 3 count 2
action 1 syslog priority errors msg module 3 "upgrade is not a hitless upgrade!"
action 2 policy-default
```
The following example modifies an overridden policy by changing the number of FCNS database entries to 1500. It also generates both the configured and the default syslog messages of the default system policy

```
event manager applet fcns_policy override __fcns_entries_max_per_switch
event fcns entries max-per-switch 1500
```
Ш

action 1.0 syslog priority warnings msg FCNS DB entries have reached the EEM limit

The following example deletes the event of an overridden policy:

```
no event manager applet zone_policy
```
The following example creates an EEM policy that allows the CLI command to execute but triggers anSNMP notification when a user enters configuration mode on the device:

```
event manager applet TEST
event cli match "conf t"
action 1.0 snmp-trap strdata "Configuration change"
action 2.0 event-default
```

```
Note
```
You must add the event-default action statement to the EEM policy or EEM will not allow the CLI command to execute.

The following example shows how to confiure a VSH command string to be executed when an EEM applet is triggered:

```
switch# configure terminal
switch(config)# event manager applet cli-applet
switch(config-applet)# action 1.0 cli command "show interface e 3/1"
```
# <span id="page-18-0"></span>**Additional References**

For additional information related to implementing EEM, see the following section:

#### **MIBs**

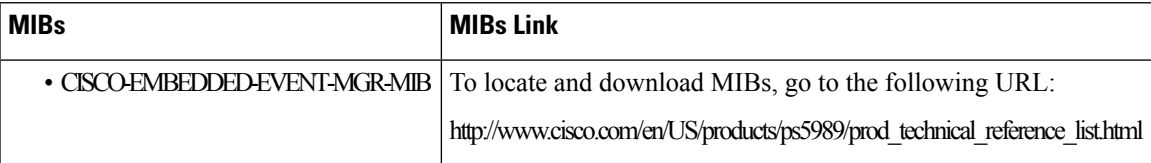

 $\mathbf I$